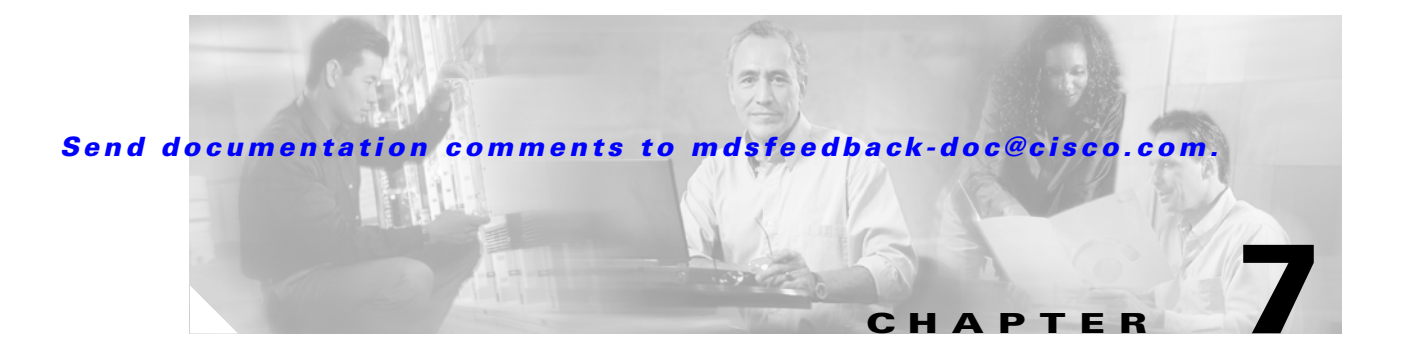

# **F Commands**

The commands in this chapter apply to the Cisco MDS 9000 Family of multilayer directors and fabric switches. All commands are shown here in alphabetical order regardless of command mode. Please see the Command Mode section to determine the appropriate mode for each command. For more information, see the *Cisco MDS 9000 Family Configuration Guide*.

- **•** fcalias
- **•** fcanalyzer
- fcc
- **•** fcdomain
- **•** fcdroplatency
- **•** fcflow stats
- **•** fcinterop fcid-allocation
- **•** fcinterop loop-monitor
- **•** fcns
- **•** fcping
- fcroute
- **•** fcs
- **•** fctimer
- **•** fctrace
- **•** find
- **•** format
- **•** fspf config

# **fcalias**

To configure an FC alias, use the **fcalias** command.

**fcalias name** *alias name* **vsan** *number*

The **no** form of this command disables the daylight saving time adjustment feature.

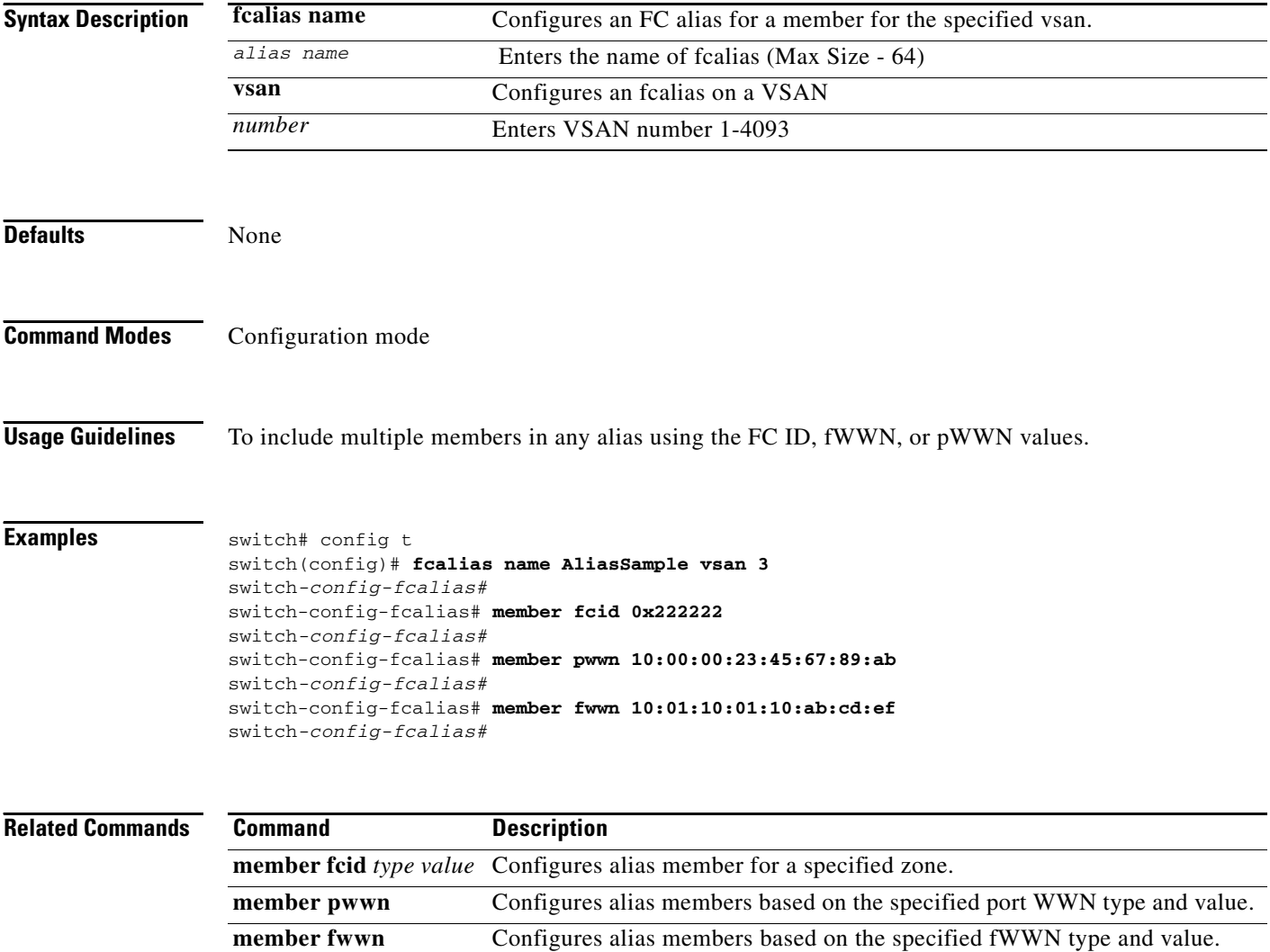

## **fcanalyzer**

To configure the Cisco Fabric Analyzer by issuing the **fcanalyzer** commands.

**fcanalyzer** [ **local brief | display-filter | limit-frame-size | limit-captured-frames write** ] [**remote** *ip\_address* **active** *port\_number* ] .

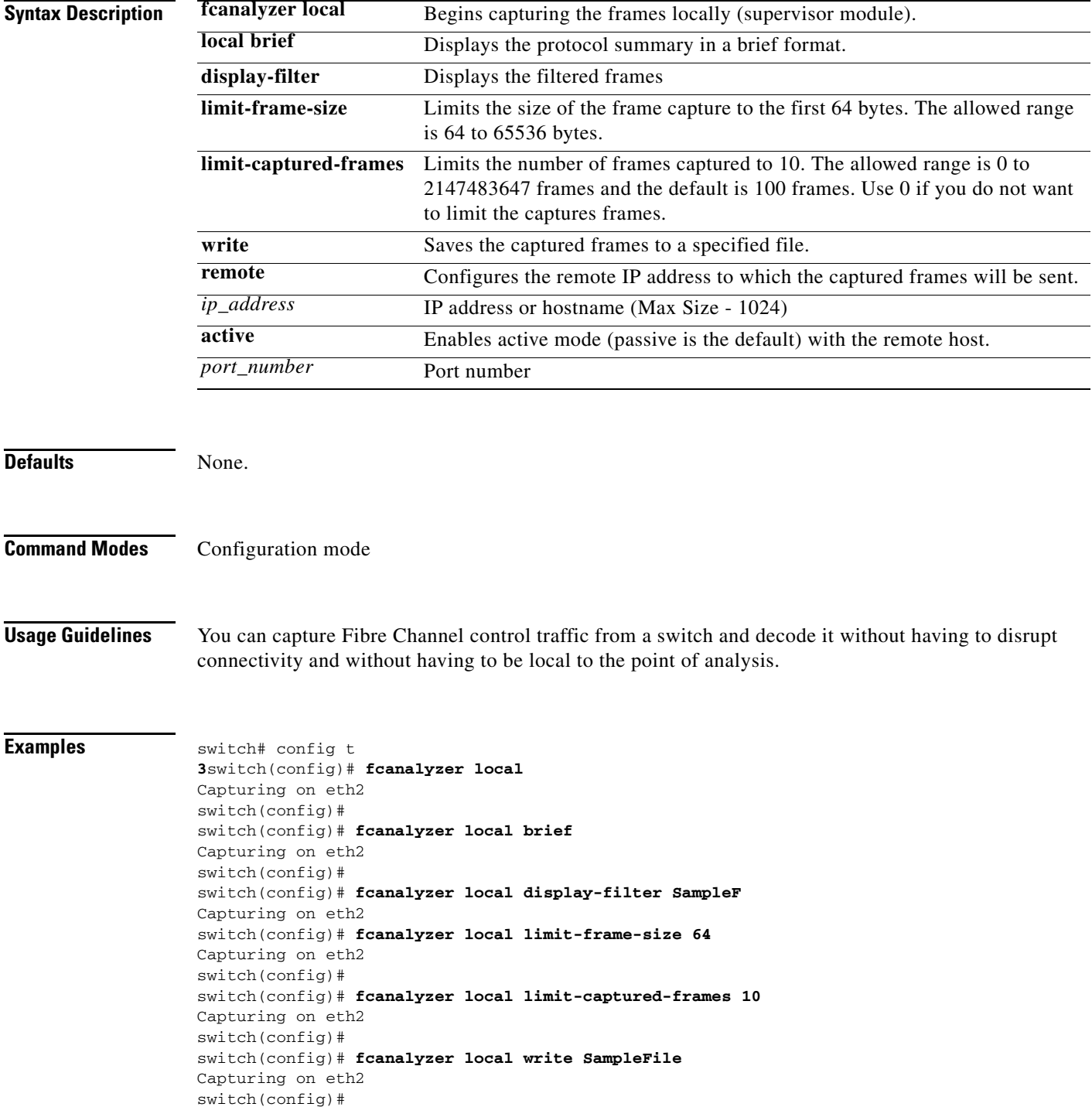

```
3switch(config)# fcanalyzer remote 10.21.0.3
Capturing on eth2 
switch(config)#
switch(config)# fcanalyzer remote 10.21.0.3 active 
Capturing on eth2
```
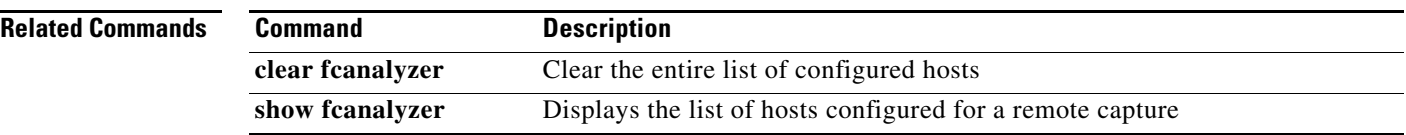

×

# **fcc**

To assign Fibre Channel Congestion Control priority, use the **fcc priority** command in configuration mode.

**fcc [ priority** *number* **]**

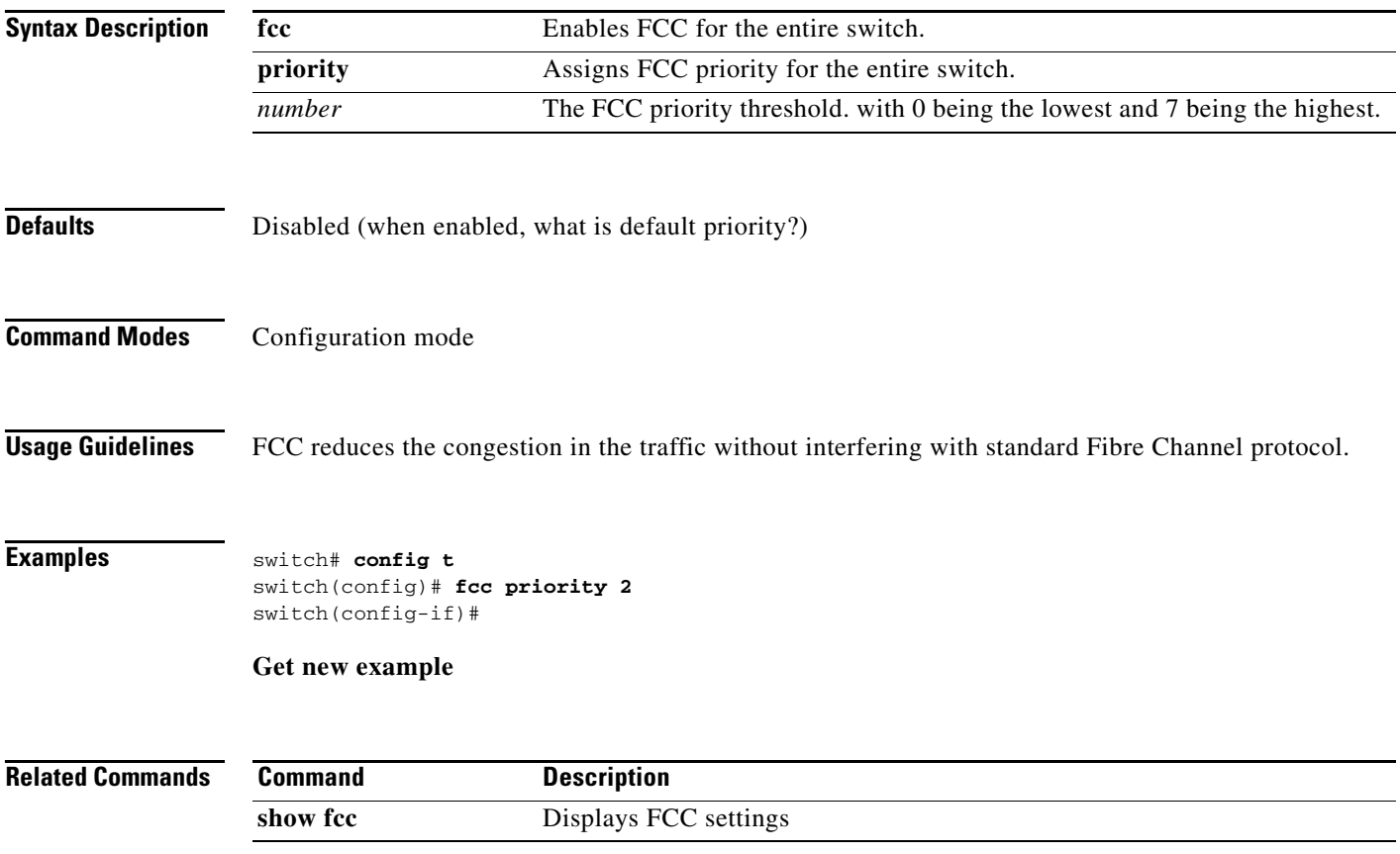

**78-14894-01, Cisco MDS SAN-OS Release 1.0(2a)**

# **fcdomain**

To configure the Fibre Channel domain feature, use the **fcdomain** command.

**fcdomain [ auto-reconfigure vsan** *number* **] [ contiguous-allocation vsan** *number* **] [ domain** *id*  **preferred vsan** *number* | **static c ] [ fabric-name** *name* **] [ fcid database vsan** *number* **| persistent vsan**  *number* **] [ priority** *value* **vsan** *number* **] [ restart disruptive vsan** *number***] [ vsan** *number* **] [ restart vsan** *number* **] [vsan** *number* **]**

**no** form of this command, disables the FC domain.

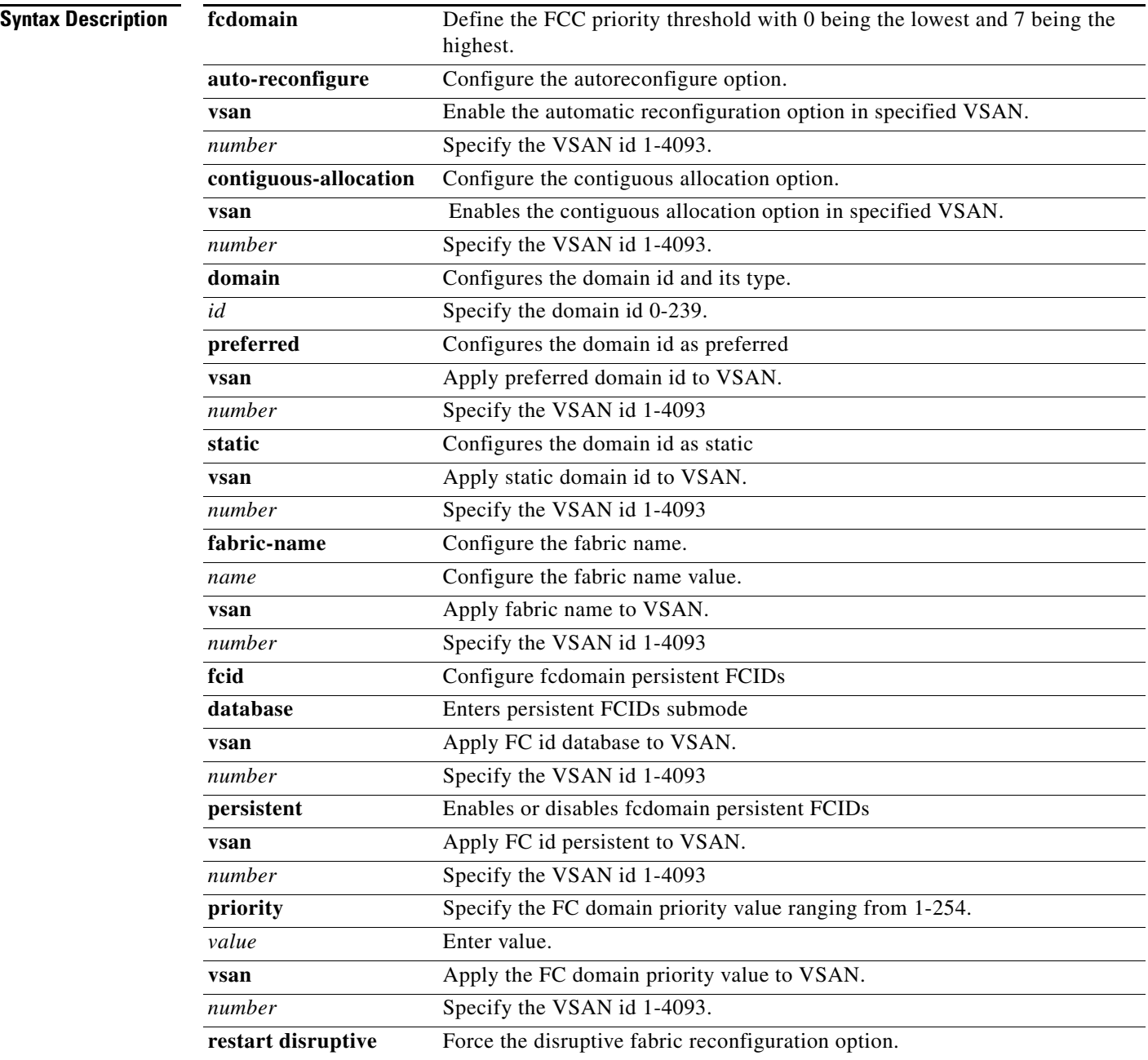

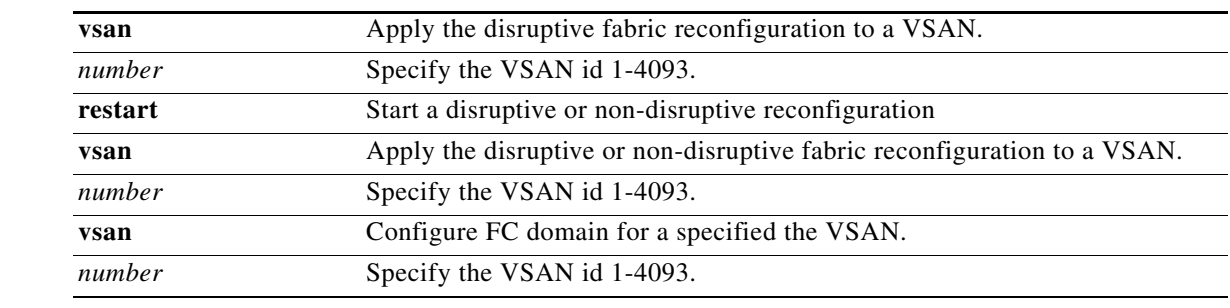

**Defaults** Enabled

**Command Modes** Configuration mode

**Usage Guidelines** Used to select the principle switch, domain ID distribution, reconfigure fabric, and allocate FC IDs.

### **Examples** switch# **config t**

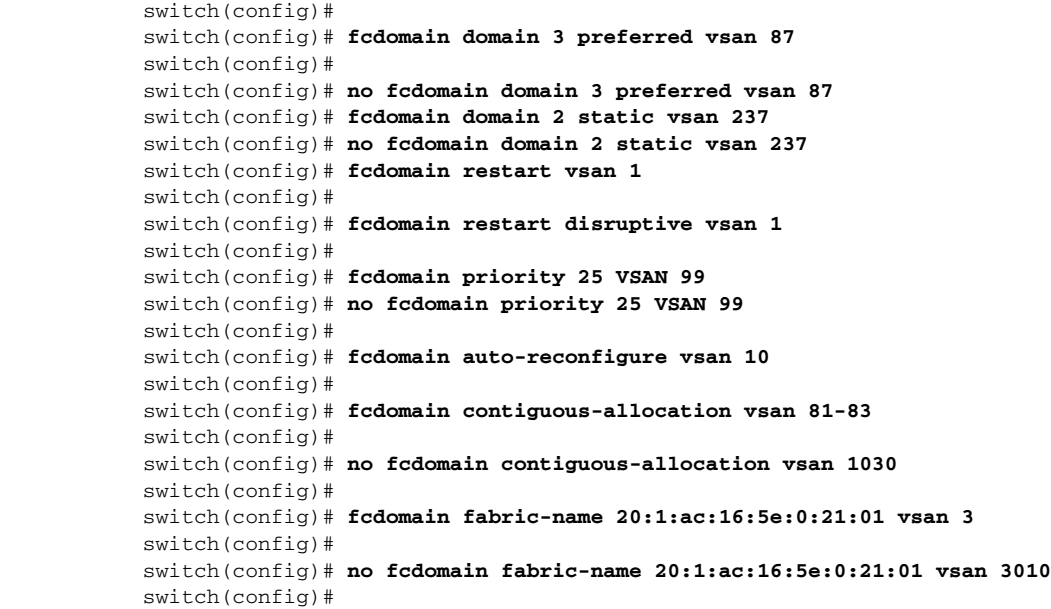

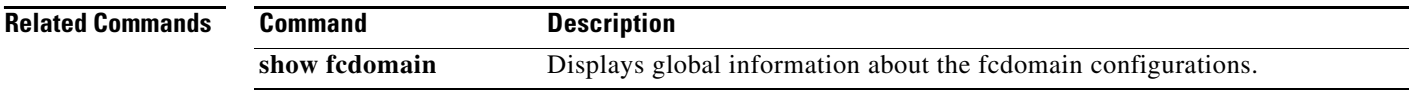

# **fcdroplatency**

To configure the network and switch drop latency time, use the **fcdroplatency** command. **fcdroplatency [ network** *milliseconds***| switch** *milliseconds***] no** form of this command, disables the FC latency.

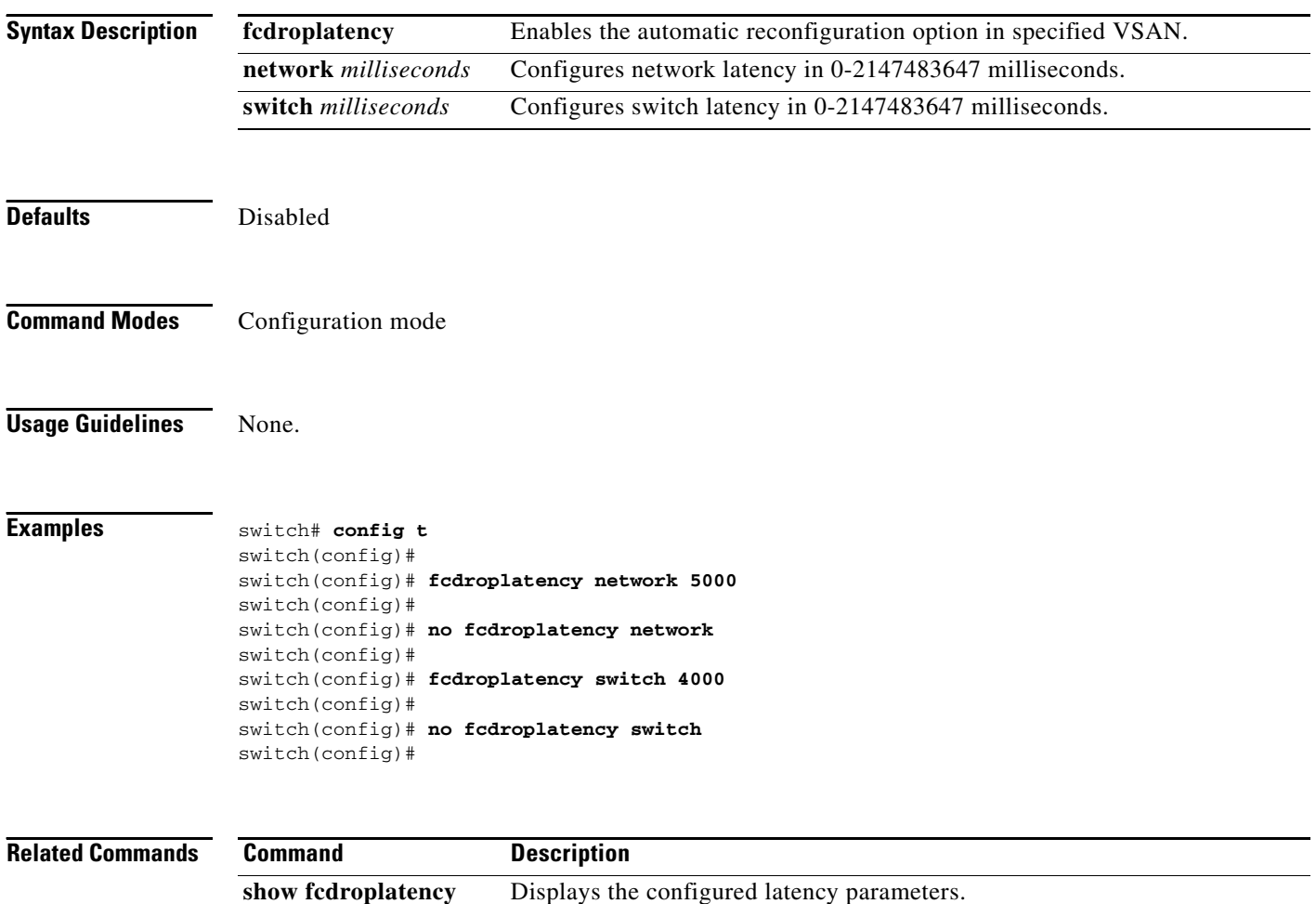

**The College** 

#### *Send documentation comments to mdsfeedback-doc@cisco.com.*

## **fcflow stats**

To configure fcflow statistics, use the **fcflow stats** command. Use the **no** form of this command to disable the counter.

**fcflow stats {aggregated module** *module-number* **| module** *module-number***}**

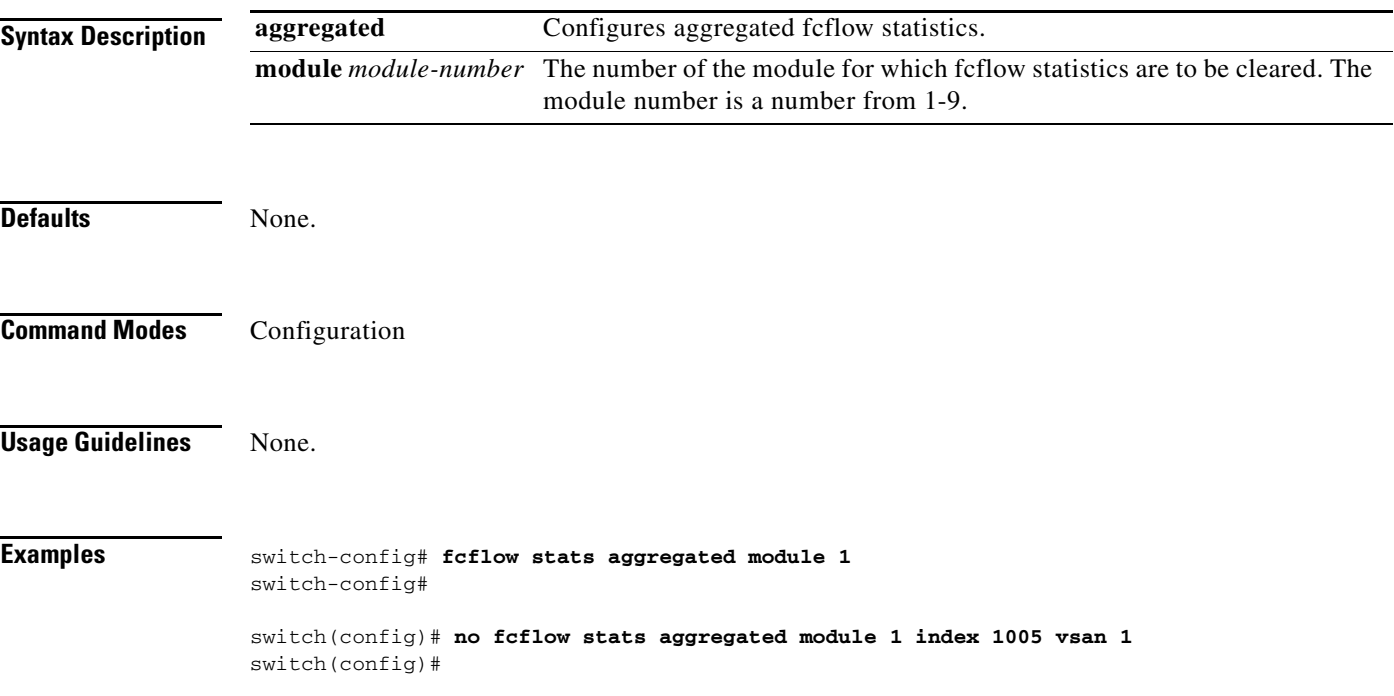

# **fcinterop fcid-allocation**

To allocate FC ids on the switch, use the **fcinterop fcid-allocation** command.

**fcinterop [ fcid-allocation auto | flat | none ]** 

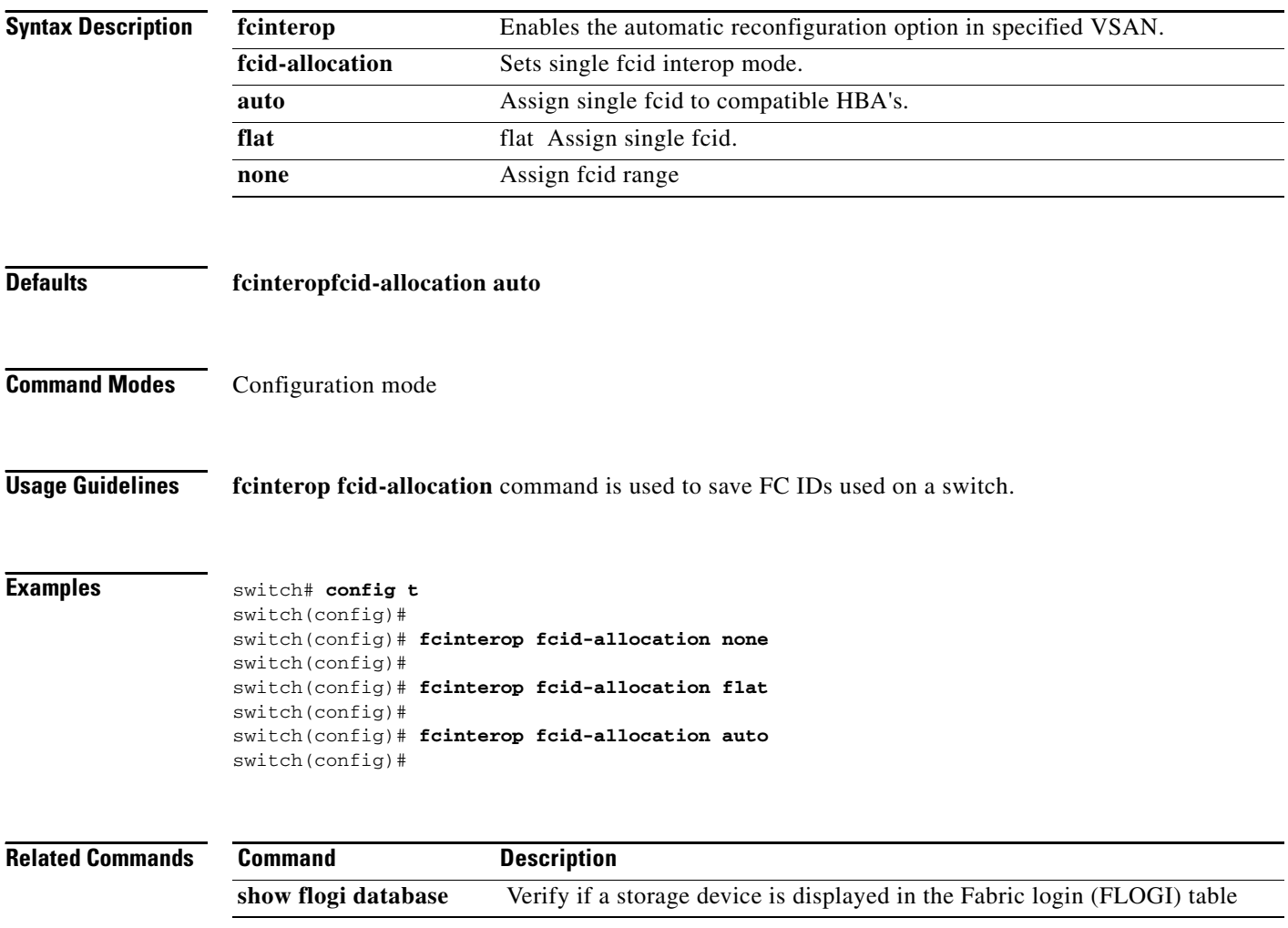

## **fcinterop loop-monitor**

To monitor remove of discs from a loop port, use the **fcinterop loop-monitor** command.

#### **fcinterop loop-monitor**

**no** form of this command disables the loop monitoring.

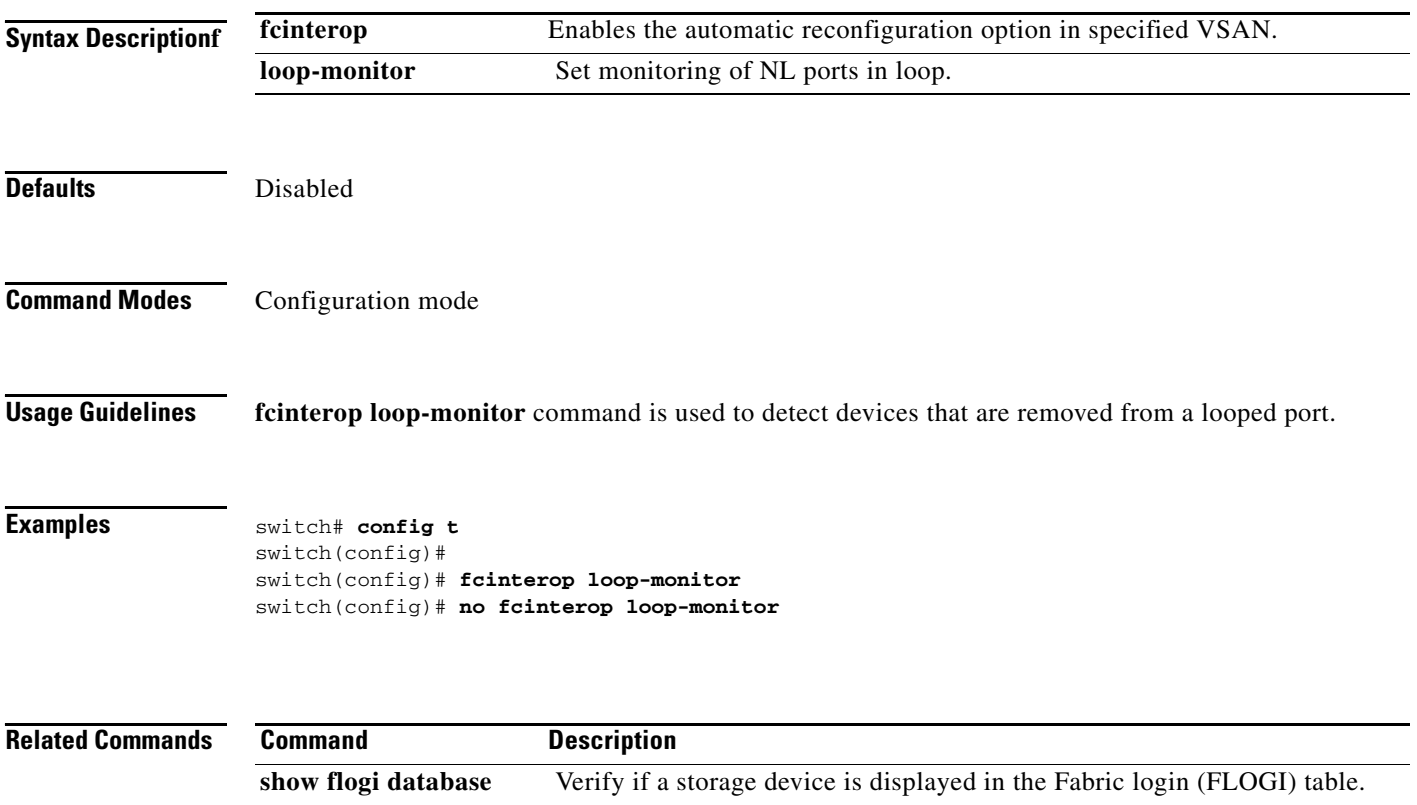

```
fcns
```
# **fcns**

To register name server proxy, use the **fcns proxy-port** command. **fcns [ proxy-port** wwn\_address | [**vsan** *number* ]

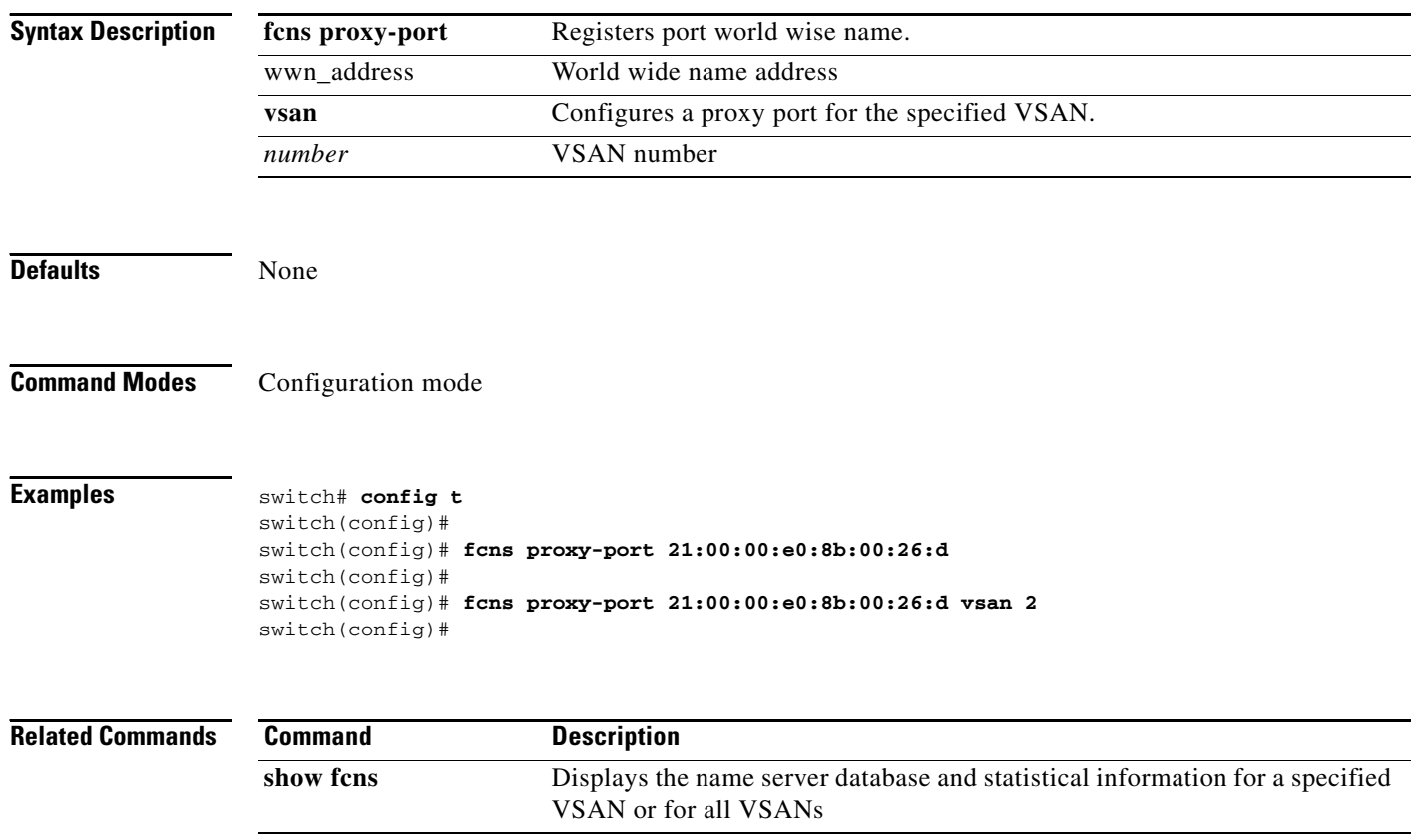

#### *Send documentation comments to mdsfeedback-doc@cisco.com.*

# **fcping**

To ping an N-port with a specified FC-id, use the **fcping fcid** command.

**fcping {fcid** *fc-id* **vsan** *vsan-id* [**count** *integer* | **timeout** *value* | **usr-priority**] **| pwwn** *wwn-id***}**

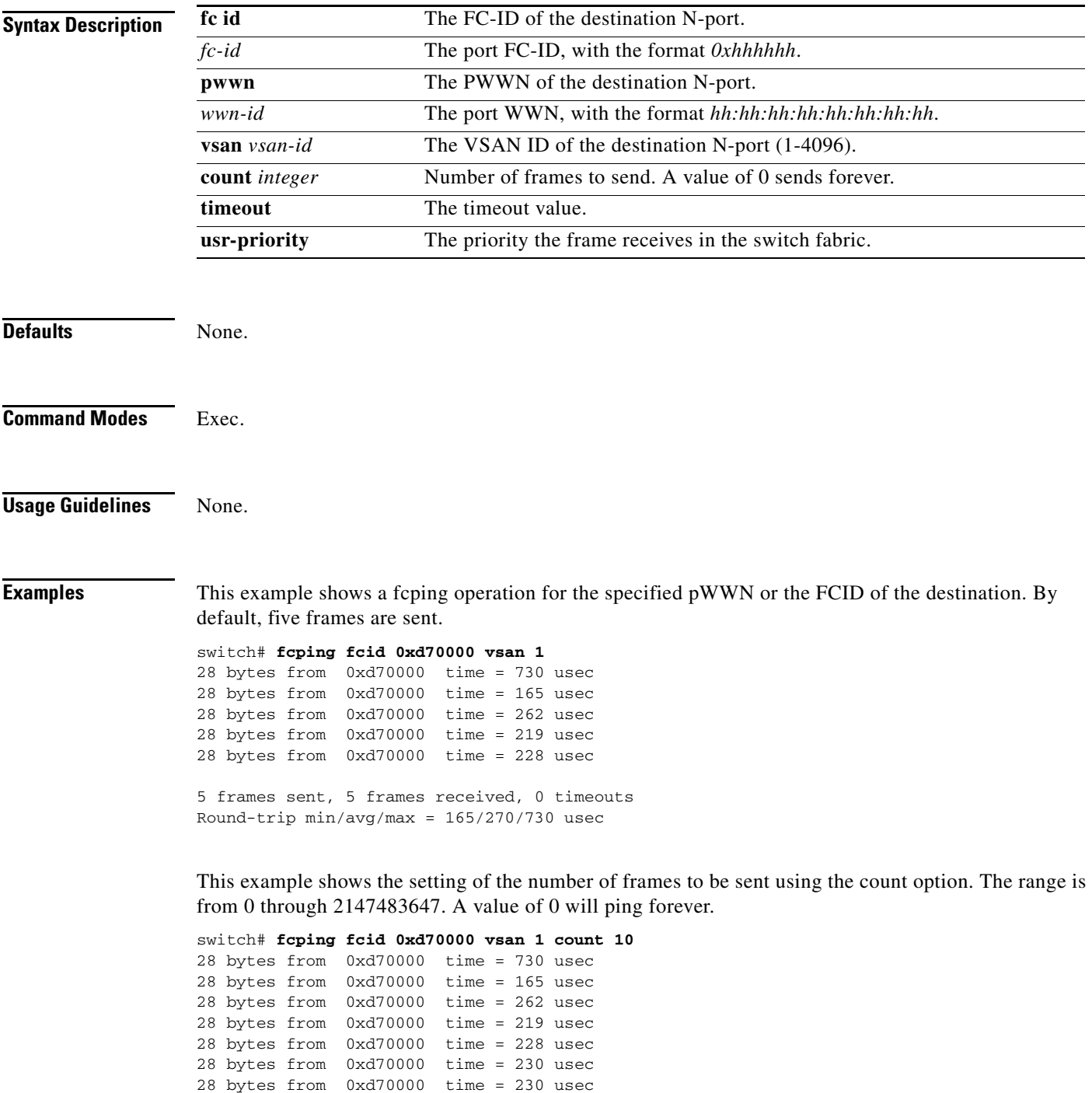

28 bytes from 0xd70000 time = 225 usec 28 bytes from 0xd70000 time = 229 usec

28 bytes from 0xd70000 time = 183 usec 10 frames sent, 10 frames received, 0 timeouts Round-trip  $min/avg/max = 165/270/730$  usec

This example shows the setting of the timeout value. The default period to wait is 5 seconds. The range is from 1 through 10 seconds.

switch# **fcping fcid 0xd500b4 vsan 1 timeout 10** 28 bytes from 0xd500b4 time = 1345 usec 28 bytes from 0xd500b4 time = 417 usec 28 bytes from 0xd500b4 time = 340 usec 28 bytes from 0xd500b4 time = 451 usec 28 bytes from 0xd500b4 time = 356 usec 5 frames sent, 5 frames received, 0 timeouts Round-trip min/avg/max = 340/581/1345 usec

This command shows the issue of a No response from the N port message even when the N port or NL port is active. This is due to resource exhaustion at the N port or NL port. Retry the command a few seconds later.

```
switch# fcping fcid 0x010203 vsan 1
No response from the N port.
switch# fcping pwwn 21:00:00:20:37:6f:db:dd vsan 1
28 bytes from 21:00:00:20:37:6f:db:dd time = 1454 usec
28 bytes from 21:00:00:20:37:6f:db:dd time = 471 usec
28 bytes from 21:00:00:20:37:6f:db:dd time = 372 usec
28 bytes from 21:00:00:20:37:6f:db:dd time = 364 usec
28 bytes from 21:00:00:20:37:6f:db:dd time = 1261 usec
```
5 frames sent, 5 frames received, 0 timeouts Round-trip  $min/avg/max = 364/784/1454$  usec

## **fcroute**

To configure Fibre Channel routes, use the **fcroute** command.

**fcroute [***FCID FC ID\_network mask |* **interface** *type* [ **domain** *number***| metric** *number* **| remote | vsan** *vsan-id* ]

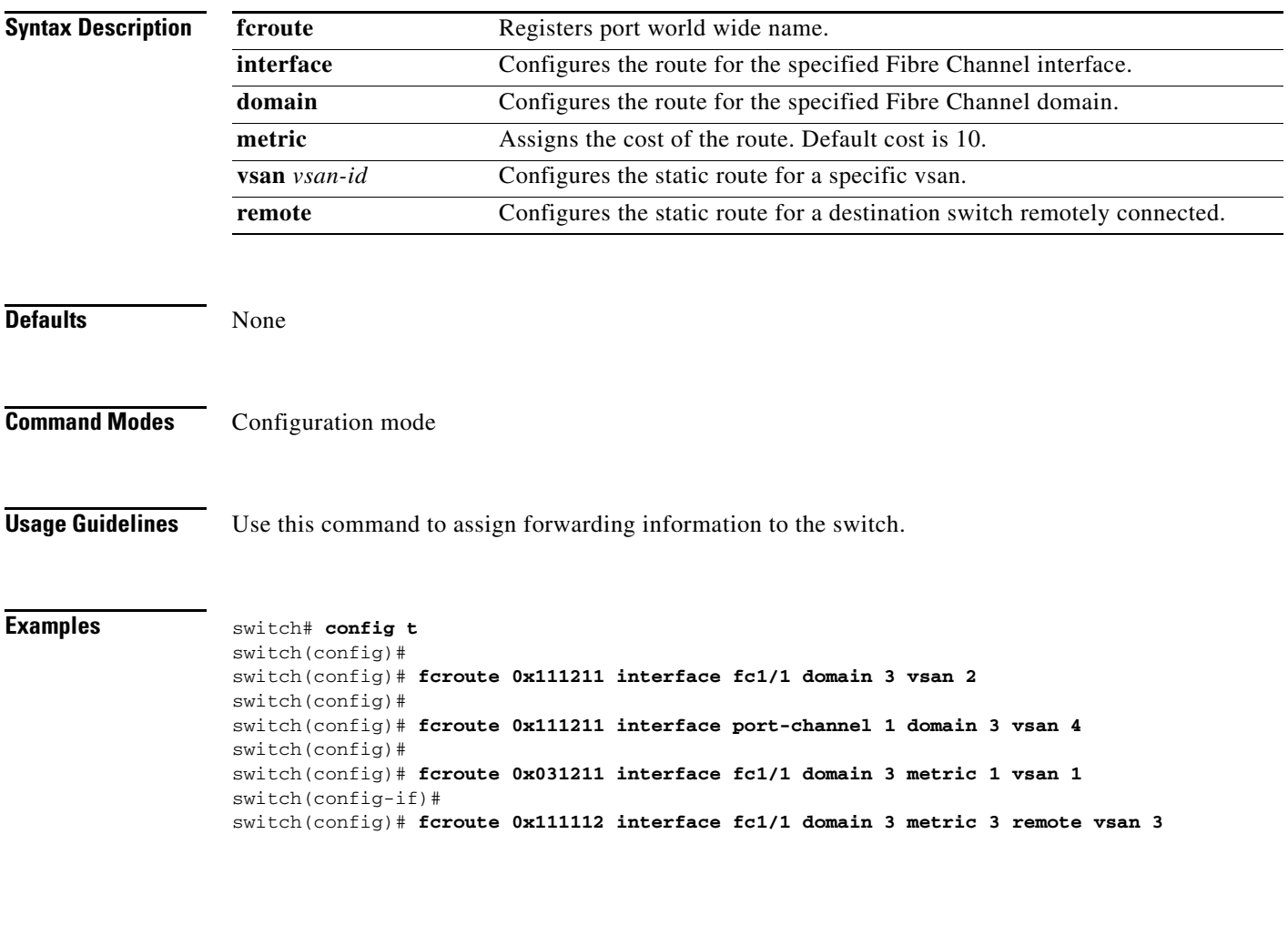

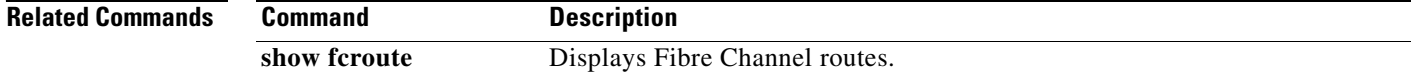

**fcs**

#### *Send documentation comments to mdsfeedback-doc@cisco.com.*

# **fcs**

To perform platform and node name checking fabric wide, and register FCS attributes, use the **fcs** command.

**fcs {plat-check-global vsan** *vsan\_number* | **register** [ **exit** | **no** | **platform] VSANname** *name* }

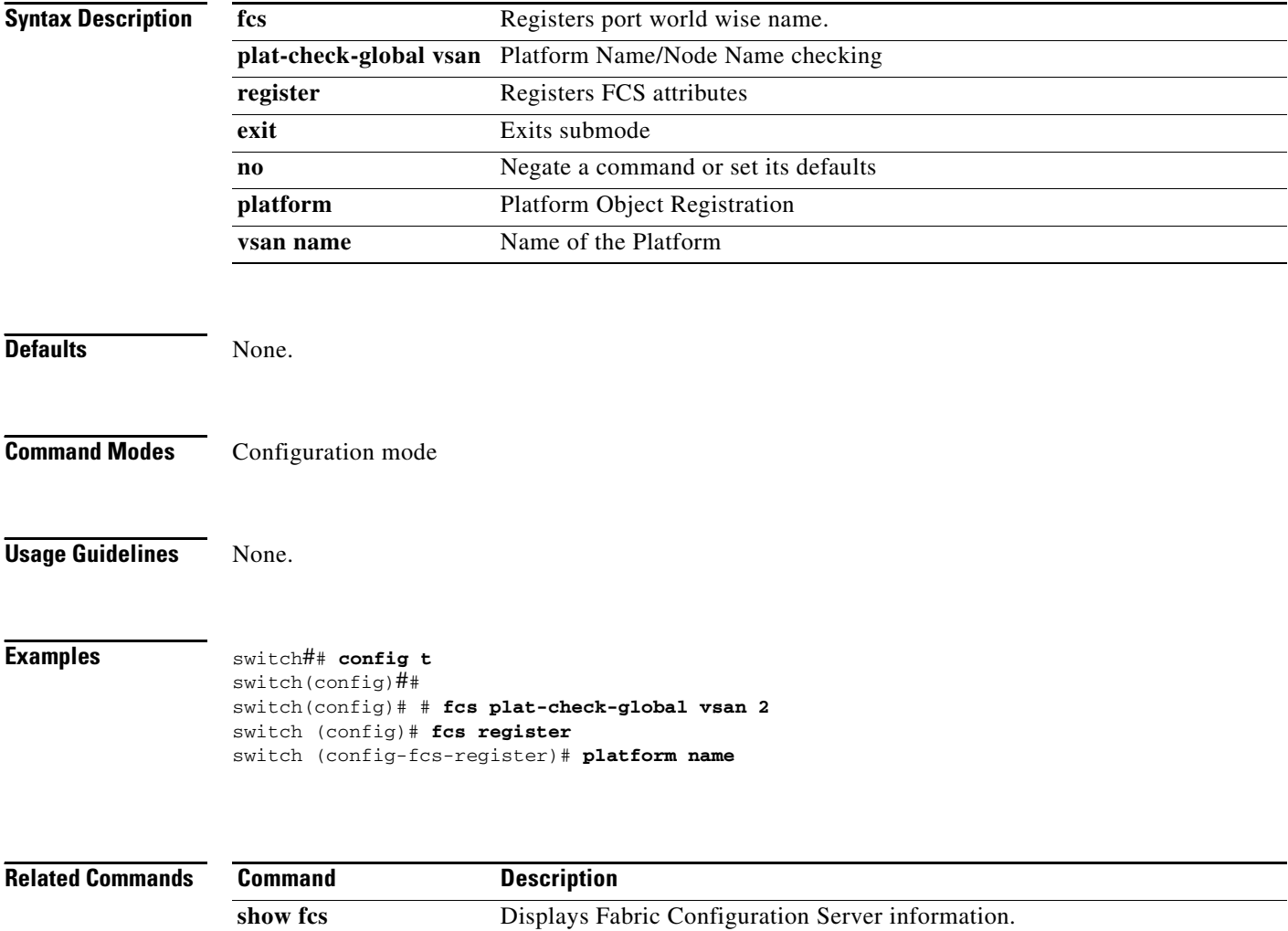

# **fctimer**

To change the default Fibre Channel timers, use the **fctimer** command**.**

**fctimer {D\_S\_TOV** *milliseconds* **| E\_D\_TOV** *milliseconds* **| R\_A\_TOV** *milliseconds* **F\_S\_TOV** *milliseconds*}

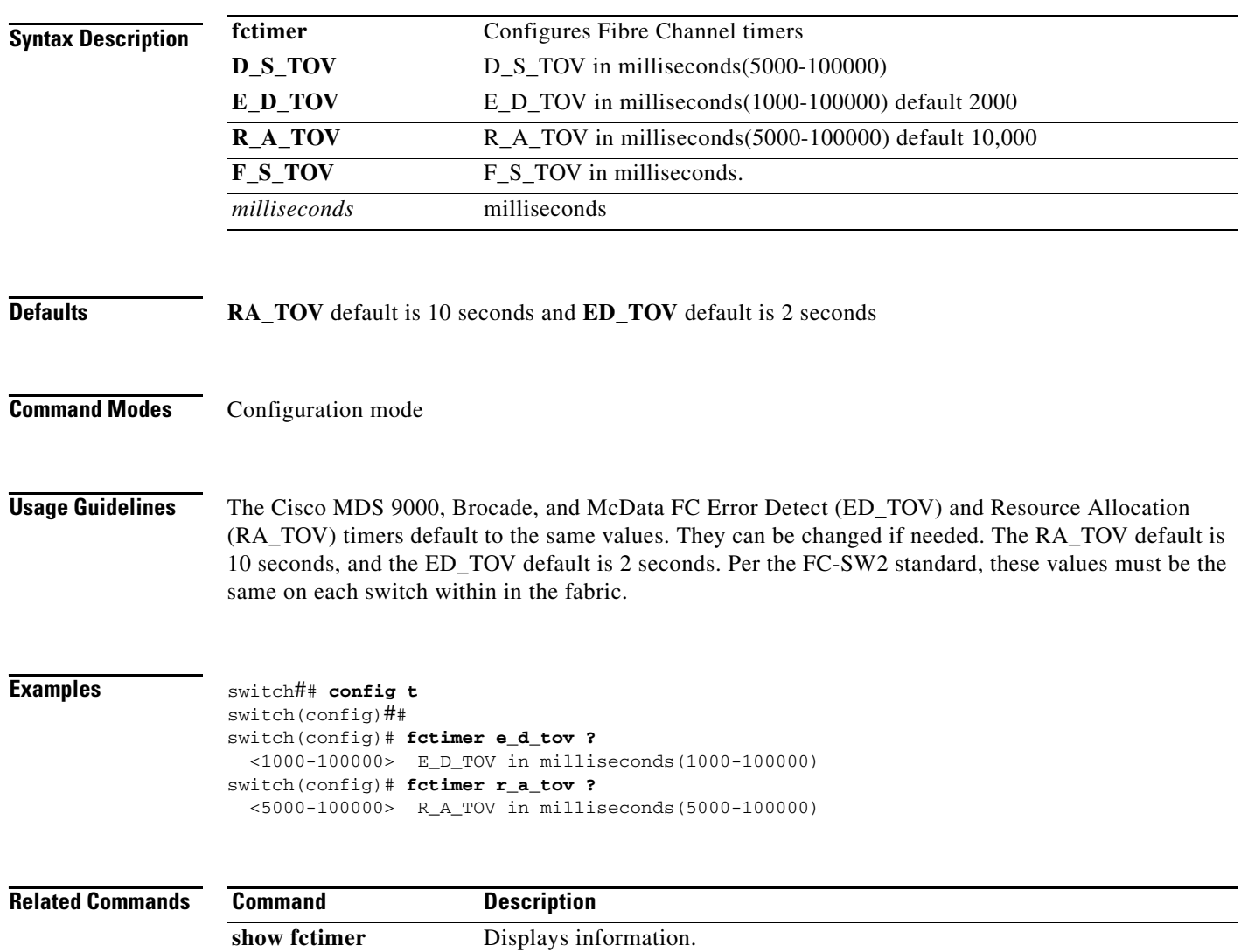

## **fctrace**

To trace the route to an N-port, use the **fctrace** command.

**fctrace [fcid** *fcid* **vsan** *vsan-id* [**timeout** *value]* | **pwwn** *wwn-id*]

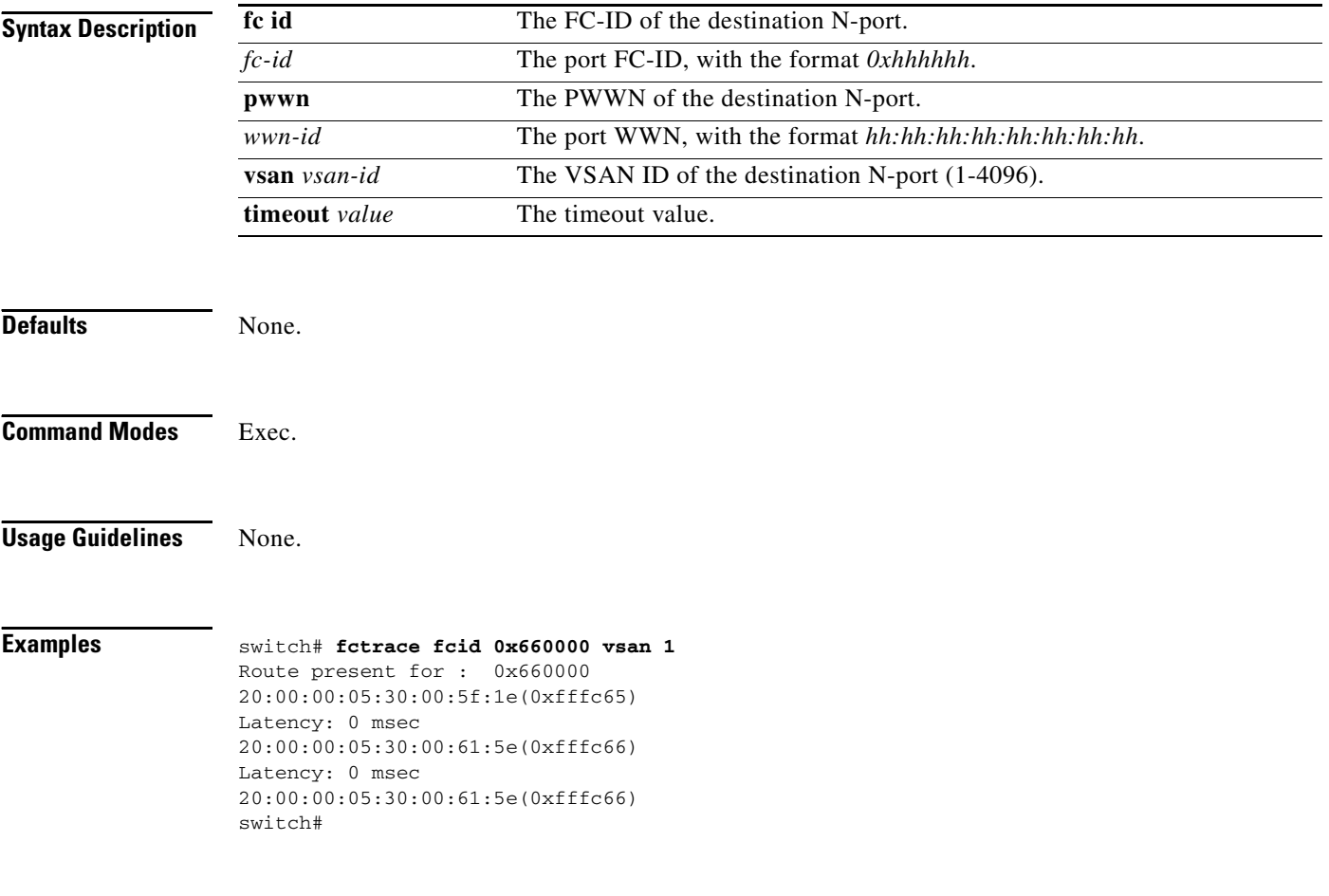

# **find**

To display a list of files on a file system, use the **find** command.

**find** *filename*

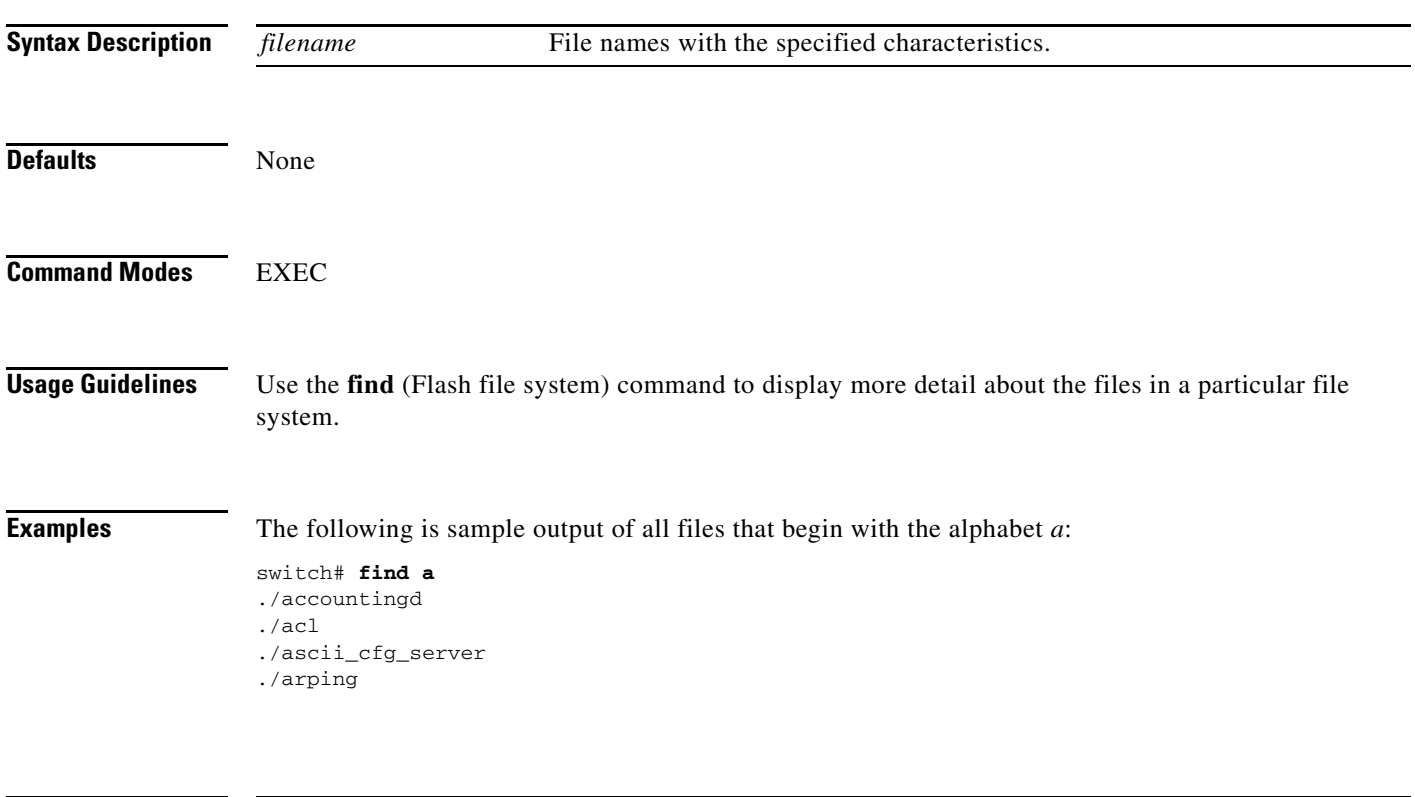

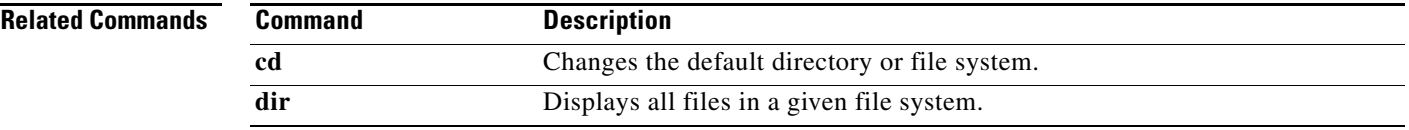

## **format**

To erase all the information on a module, use the **format** command.

**format {bootflash: | slot0:}**

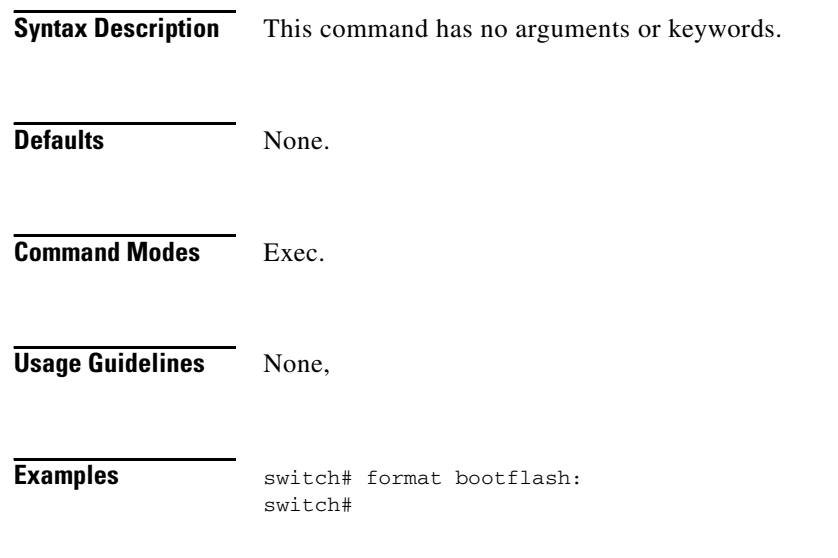

## **fspf config**

To configure an FSPF feature for the entire VSAN, and to enable or disable FSPF, use the **fspf config**  command.

**fspf config vsan** *vsan-id* **| enable vsan** *vsan-id*

To delete FSPF configuration for the entire VSAN, and to enable or disable FSPF routing protocols, use the **no** form of the command.

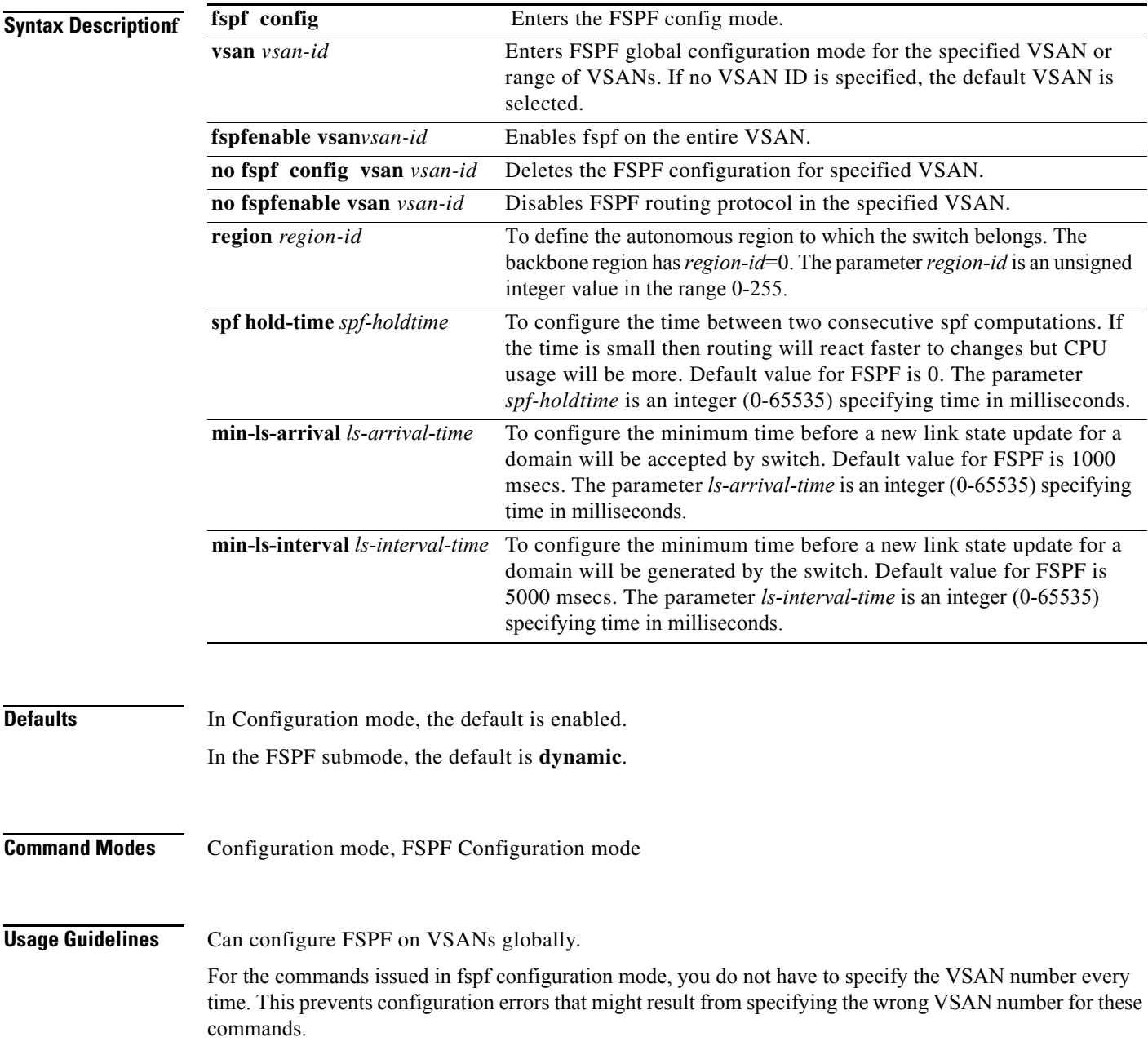

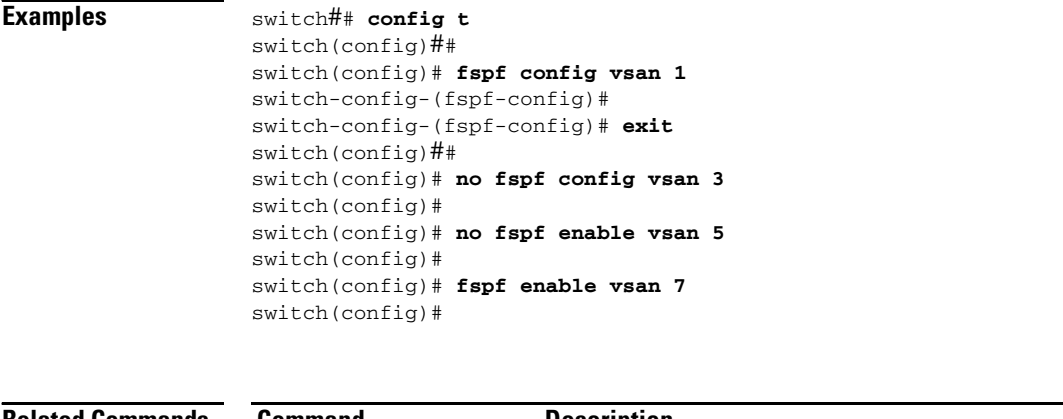

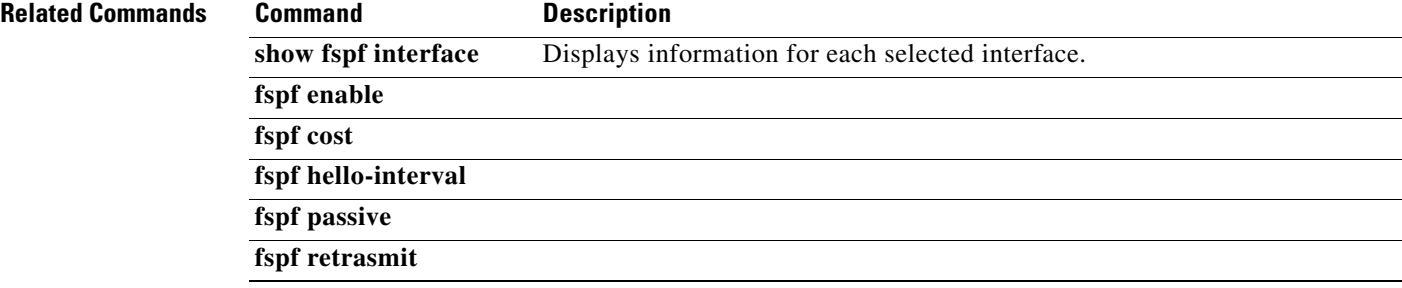

a l